# Manual for HDV-1

## **Starting**

~Push-up power button, access Mode PAL; Push-down power button, starting and entering Mode NTSC; Middle means power off.

~Starting will straightly access default mode or last power-off mode. Press mode button "M" to choose mode, press "video button" to confrim current mode. Press vedion button "O" to start recording or photographing, press again "video button" to stop it.

~When recording/ photograph, 3 indicator lights works means same mode.

~When starting, 3 indicator lights will flash quickly at the same time, then all lights switch off, and standby.

~Recording, when U1, U2, U3 records, indicator light will flash slowly every two seconds.

~Photographing, when P1 photographs, indicator single flash 1 times, display screen [ ] flash 1 time. Light P2 will quick flash 3 times, display screen [ ] will quick flash 3 times.

~Interval recodeing, when T1, T2, T3 records, indicator light will slow flash 2-second interval, display screen rotates.

~Lens default 180° positive direction, long press "video button" for 3 seconds, after overturn 180°, all words inverted display.

~Electric quantity indicate, full energy FU, 99, 66, 33, CH low voltage, when low voltage, 3 indicator lights will be long on and quick flash, display screen shows CH.

~The longest recording time is 15mins.

# **Connection with computer**

~Connect HDV-1 with computer by USB, when host is already On, LCD display will show PC, then it can read data from computer, It will be Off after pull out the USB. When host is Off, it just entering the power off and charging status. Turn on at the moment, it will enter the mode PC connects with computer.

~When USB connect with external power supply, host will keep on the current status, it can be turned on and turned off freedom.

 $G<sub>3</sub>$ 

- $\sim$  When charging, red indicator light will be on; when full charge, the light will be off.
- ~It needs about 2 hours for charging HDV-1 with computer.
- ~When HDV-1 is Off, connect the computer, it will just shows charge status; If it is On at the moment, it will enter PC status directly.
- ~It can charge the host with any 5V direct current, charging time will be different as per the different charger.
- ~When low voltage, 3 indicator lights will be long on and quick flash, display screen shows CH, and 1min later it will save the record and turn off.
- ~Operation time of HDV-1 battary is 100mins.

# **Mode**

**Record "U1"** Mode NTSC/PAL-1080p@30fps, 1920x1080pixels, 30fps

**Record "U2"** Mode NTSC/PAL  $-720p@30$ fps, 1280x720pixels, 30fps

**Record "U3"** Mode NTSC/PAL-720p@60fps, 1280x720pixels, 60fps

**Ordinary photo "P1"** Single click "video button" , then take one photo, photo is 2592x1944 pixels

**Quick capture "P2"** Single click "video button", then quick continuous capture 3 photos, photo is 2592x1944 pixels

**Interval shooting "T1"** Video shoot, 1 frame every 1 second, default is 1920x1080 (1080p) pixels.

**Interval shooting "T2"** Video shoot, 1 frame every 2 seconds, default is  $1920x1080(1080p)$  pixels.

**Interval shooting "T3"**

Video shoot, 1 frame every 5 seconds, default is 1920x1080 (1080p) pixels.

#### **Interval shooting "T4"**

Video shoot, 1 frame every 10 seconds, default is 1920x1080 (1080p) pixels.

## **Delete [ ]**

Delete the file from the beginning, no matter picture or video. "DL" will flash every time delete one file.

## **Update**『**Ud**』

Copy the software to Mirco SD card, turn on, update automatically, video indicator light will slow flash, and turn on automatically after update.

## **Time watermark [ / ]**

Long press " Mode button" for 10 seconds, LCD display shows  $\widetilde{\mathbb{H}}\widetilde{\mathbb{H}}$ , it means start time watermark function, then long press "Mode button" for 10 seconds. LCD display shows  $\overline{B}$  close time watermark function. It can alter the time in Mirco SD card by changing the TXT time profile

### **External video control**

Under all the video mode, short Pin9 of the 10pin USB and ground wire Pin5, the video starts, then short again, video will stop. Under photograph mode, short out and take one photo.

#### **Button Manual**

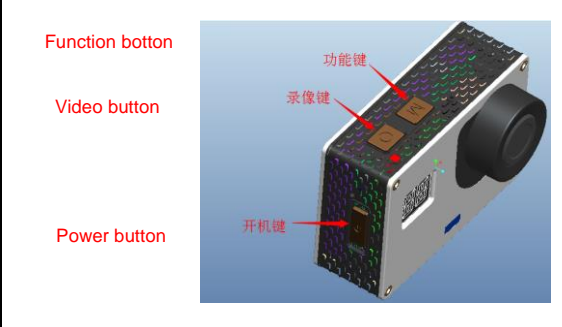